# PX359 DMX - RS232 Interface

User manual

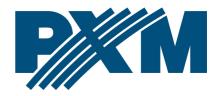

# **Table of Contents**

| 1 Description                       |    |
|-------------------------------------|----|
| 2 Safety conditions                 |    |
| 3 Connectors and control elements   | 5  |
| 4 Operation the device              | 6  |
| 4.1 Indication light                | 6  |
| 4.2 Reset button                    | 7  |
| 4.3 DMX address switch - DIP Switch | 7  |
| 5 Configuration of the device       | 9  |
| 5.1 Web interface                   | 9  |
| 5.1.1 Summary                       | 10 |
| 5.1.2 Network settings              | 11 |
| 5.1.3 DMX settings                  | 12 |
| 5.1.4 DMX input preview             | 13 |
| 5.1.5 RS-232 settings               | 14 |
| 5.1.6 Commands                      | 15 |
| 5.1.7 Administration                | 20 |
| 6 RDM – available parameters        | 22 |
| 7 Connection scheme                 | 25 |
| 8 Dimensions                        | 26 |
| 9 Technical data                    | 27 |

Manufacturer reserves the right to make modifications in order to improve device operation.

PXM Marek Żupnik sp.k. Podłęże 654 32-003 Podłęże BDO register number 000005972

tel. +48 12 385 83 06 mail: info@pxm.pl www.pxm.pl

Rev.1-3 22.08.2022

# 1 Description

PX359 is a device to convert the DMX signal into the appropriate commands sent with the use of RS-232.

The device is equipped with two independent buses RD-232, which various commands can be sent to. DMX – RS232 Interface is programmed with the use of the web interface without the need to install additional software and controllers.

In addition, the device supports the RDM protocol, by means of which you can set parameters such as the IP address.

# 2 Safety conditions

PX359 is a device powered with safe voltage 12 – 24V DC; however, during its installation and use the following rules must be strictly observed:

- 1. The device may only be connected to 12 24V DC with current-carrying capacity compatible with technical data.
- 2. All the conductors should be protected against mechanical and thermal damage.
- 3. In the event of damaging any conductor, it should be replaced with a conductor of the same technical data.
- 4. Connection of DMX signal can only be made with shielded conductor.
- 5. All repairs and connections of DMX signal can only be made with cut off power supply.

- 6. The PX359 should be strictly protected against contact with water and other liquids.
- 7. All sudden shocks, particularly dropping, should be avoided.
- 8. The device cannot be turned on in places with humidity exceeding 90%.
- 9. The device cannot be used in places with temperature lower than +2°C or higher than +40°C.
- 10. Clean with damp duster only.

#### Connectors and control elements

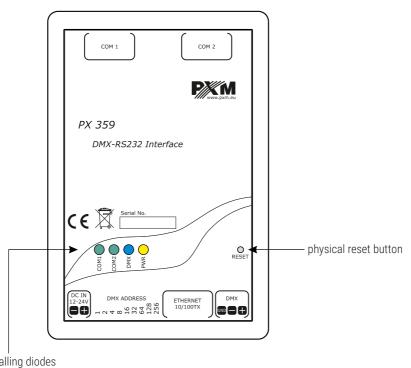

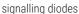

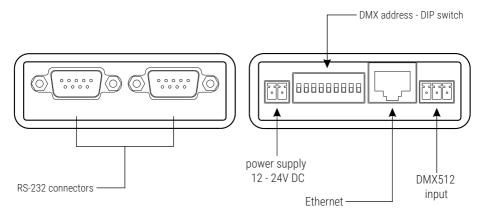

## Description of the output pins:

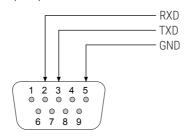

# 4 Operation the device

# 4.1 Indication light

PX359 is equipped with 2 indicator signaling:

| Indicator      | Action         | Function                                  |
|----------------|----------------|-------------------------------------------|
| yellow O Power | permanently on | the device is switched on                 |
| hluo OMV       | flashing       | device revives DMX<br>signal              |
| blue DMX       | is off         | device not revives DMX signal             |
| green COM 1    | flashing       | command is send on the first RS-232 line  |
| green COM 2    | flashing       | command is send on the second RS-232 line |

#### 4.2 Reset button

On the housing of the device there is a *reset* button, which works as follows:

- short press restart the device,
- press for longer time (over 10 seconds) restoration of default settings, it will be signaled by lighting up all the LEDs one after another.

## 4.3 DMX address switch - DIP Switch

PX359 allows to set the DMX address using the DIP Switch in binary code. It can be edited via the website or RDM protocol. The following page shows an example of DMX address settings.

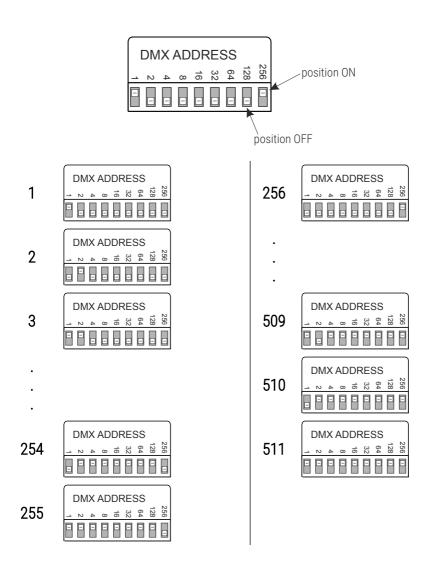

**NOTE!** If the value 0 is set on the DIP Switch, the device takes the DMX address stored in the memory.

# 5 Configuration of the device

The PX359 device allows to configure network settings, DMX address, settings of the RS-232 signal and make list of commands sent from the device.

All the parameters can be configured by the web interface. Some parameters can also be set with the use of the RDM protocol.

#### 5.1 Web interface

To configure the device with a browser, enter the current IP address of the device in it. The computer and the device must be on the same subnet.

Default IP address in PX359:

<u>192.168.0.50</u>

If several PX359 devices are connected to one network, their IP addresses should be changed individually to avoid network conflict.

NOTE! PX359 does not support DHCP.

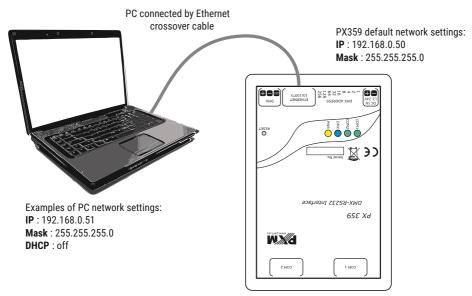

## 5.1.1 Summary

In the *Summary* tab there are the most essential information concerning the device:

- description,
- serial number,
- version of firmware,
- bootloader version,
- working time since the last restart,
- Label name of the device presented while reading parameters
  through the RDM protocol. Maximum length is 32 characters (a z, A
   Z, 0 9 and space).

|                   | M              |                               | PX359 Configuration |
|-------------------|----------------|-------------------------------|---------------------|
| Summary           |                | Device summary                |                     |
| Network settings  | Description:   | PX359, DMX to RS232 Converter |                     |
| DMX settings      | Serial number: | 18370003                      |                     |
| DMX input preview | Firmware:      | 1.1.1                         |                     |
| • RS232 settings  | Bootloader:    | 0.1.511                       |                     |
| • Commands        | Uptime:        | 03:58:39                      |                     |
| Administration    | Label:         | PX359                         |                     |
|                   |                |                               | Update              |

## 5.1.2 Network settings

In this tab user can change:

- IP address,
- mask,
- gate.

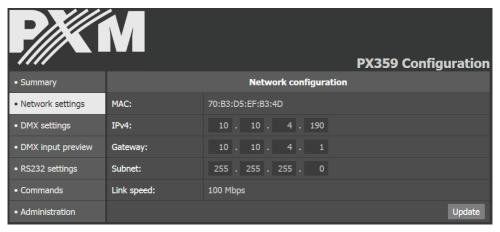

The introduced changes require a device restart. When saving the settings, a window with a message warning that the changes have been made will be displayed.

Here you can also read the MAC address of the device and the link bandwidth.

**NOTE!** Setting the wrong addressing will make the device unavailable at this address in the network. You may need to perform a factory reset or change the network settings using the RDM protocol.

## 5.1.3 DMX settings

The *Current DMX Address* of the device is displayed in the *DMX Settings* tab. Below you can see a preview of the DMX Hardware Switch (DIP Switch) and the editable parameters:

- Base address device's DMX address, when the DIP Switch is set to 0,
   the DMX address can be set in the range 1 512,
- Min. Duration time of trigger value the minimum duration of the level on the DMX channel (assigned to the selected command) is necessary to trigger the RS-232 command. Valid range: 20 – 2000 milliseconds.

#### Example 1:

- DIP Switch: 0
- Base address: 25
- Current DMX address: <u>25</u>

#### Example 2:

- DIP Switch: 7
- Base address: 25
- Current DMX address: <u>7</u>

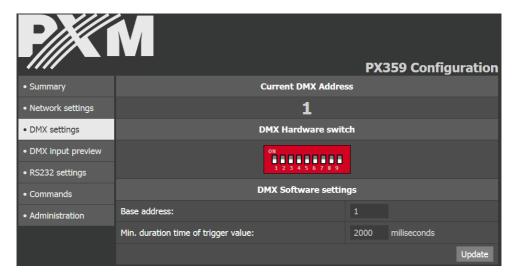

**NOTE!** The *Base address* parameter has a lower priority than the value on the DIP Switch, therefore in order for the device to accept this parameter as the current DMX address, make sure that the address on the DIP Switch is set to 0.

## 5.1.4 DMX input preview

This tab shows the values of the received DMX signal on selected channels

The user can:

- select the Refresh interval (250ms / 500ms / 1s / 2s),
- select Channels range (multiples of 8).

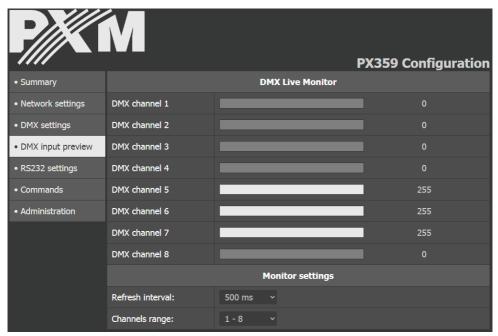

## 5.1.5 RS-232 settings

This tab allows to set parameters independently for both RS-232 buses:

## Baudrate [bps]:

- 1200
- 2400
- 4800
- 9600
- 14400
- 19200
- 28800
- 20000
- 3840057600
- 115200
- 230400

#### Data bits:

- 8
- 9

#### Stop bits:

- 1
- 2

#### Parity:

- none
- even
- odd

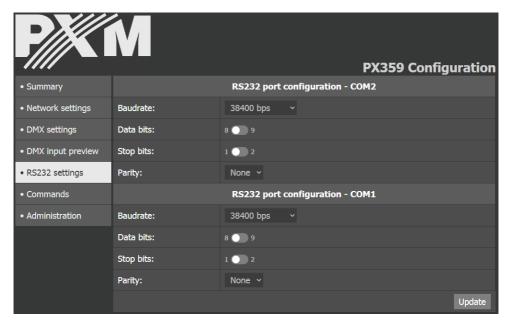

NOTE! The parameters must match the settings on the receiving device.

#### 5.1.6 Commands

The *Commands* tab lists all user-defined commands. The device can define up to 128 commands.

From software version 1.3.0, the user can assign more than one command to one DMX address. Commands on one DMX address can coincide with values (e.g. 10 - 50 / 20 - 50). If the commands on the same address have the same activation level (e.g. 1 - 128 / 1 - 50), the command which is higher on the list will be sent first.

**NOTE!** The added commands cannot be moved on the list, the order in which they are added is decisive.

#### The editor of commands:

- Name a string of characters that allows the user to easily identify
  the command. It consists of up to 64 characters (a z / A Z / 0 9).
- Content a string of characters that will be sent as a command on the RS-232 bus. This value can be set using two editors: HEX or ASCII (max. 64 ASCII characters).
- Before extra characters at the beginning of the command,
- After extra characters at the end of the command.

#### Activation by DMX signal:

Offset – the number of the DMX channel in relation to the current
 address of the device, on which the appropriate level will trigger the
 command.

### Example of using Offset:

Base address: 5

Offset: 3

The command will be sent as a reaction to the value on the  $\underline{8}$  DMX channel.

- Minimum / Maximum the range in which the value on the channel must be situated so that the command could be sent.
- Repeat if the option is marked, the command will be sent periodically every given number of milliseconds as long as the value on the chosen channel is within the range. If the option is not marked, the command will be sent only once when entering the range. In such a case, in order to send the command again, the value on the control channel should be changed so that it could go beyond the range, and then it should be set again in the range.
- Send to the option allows to select to which RS-232 bus a given command should be sent.

#### **HEX EDITOR**

The HEX editor allows to save / edit the command in the hexadecimal format. Each bite of the command is saved with two hexadecimal characters – owing to which it is possible to define the binary command, consisting of any bites.

The editor accepts only hexadecimal characters (0 – 9 / A – F). The size of letters for characters is not important.

The characters of a space are ignored – the editor implicitly groups 2 characters together.

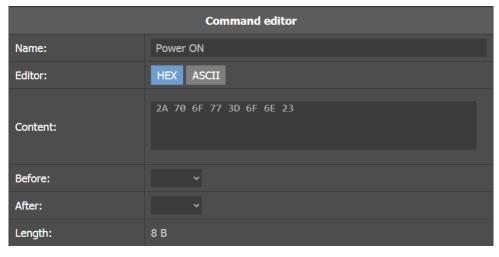

An example of the command \*pow=on# consisting of 8 bytes

#### **ASCII EDITOR**

The ASCII allows to save / edit the commands in the form of printable characters ASCII. Due to this fact it is more clear in case of defining commands consisting of only printable bites.

Moreover, it is possible to write any byte by giving it in hexadecimal format in curly braces **{**}.

The possible incorrectness of the defined command is signaled while trying to save / update the form.

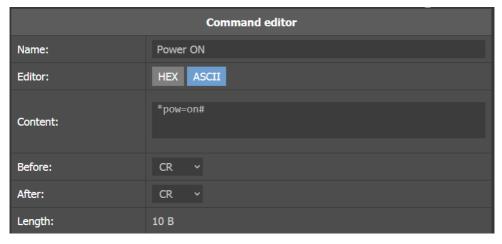

The example of the same command \*pow=on# written in the ASCII format, bearing additional CR characters at the beginning and the end

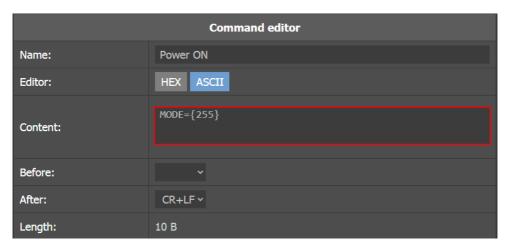

The editor signals an error because the value given in the brackets is interpreted as a bite written hexadecimal and not decimal

#### 5.1.7 Administration

The following options are available in the *Administration* tab:

- Export all settings export all settings of the device to a file,
- Export commands list— export only a list of commands together with the assigned buses RS-232,
- Import from file import all settings from a file or only a list commands (depending on chosen file), this option will overwrite current settings,
- Language change of interface language (PL / EN),
- Firmware upgrade updates the device software, the latest software
  can be found on the manufacturer's website,

#### Reboot device

 Factory device – restores the default settings (select the option and select the Restart button)

■ **Label**: PX359

■ **IPv4**: 192.168.0.50

**Gateway**: 192.168.0.1

Mask: 255.255.255.0

■ Base address: 1 (unless the DIP Switch is set)

Min. duration time of trigger value: 2000 millisecond

■ COM<sub>n</sub> Baudrate: 115200 bps

■ COM<sub>n</sub> Data bits: 8

■ COM<sub>n</sub> Stop bits: 1

■ COM<sub>n</sub> Parity: None

■ Language: Polski

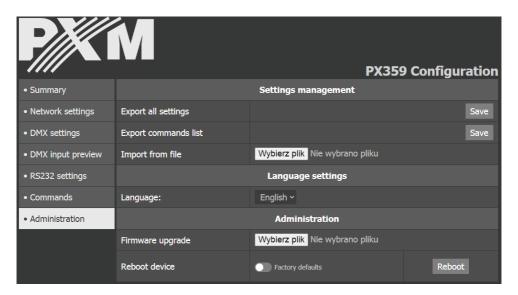

**NOTE!** By restoring the default settings on the device, all current configuration, including commands, will be overwritten.

# 6 RDM – available parameters

The PX359 supports the DMX – RDM protocol. DMX protocol allows only of a one-way data transmission, while its extension the RDM protocol can transmit information in two directions. This makes possible to simultaneously send and receive information, and hence the possibility of monitoring activities of the compatible devices. Thanks to RDM some available settings of compatible devices may be programmed using this protocol.

# <u>List of supported RDM parameters by PX359:</u>

| Parameter name                  | PiD    | Description                                                                                                    |
|---------------------------------|--------|----------------------------------------------------------------------------------------------------|
| SUPPORTED_PARAMETERS            | 0x0050 | all supported parameters                                                                                                    |
| PARAMETER_DESCRIPTION           | 0x0051 | description of additional parameters                                                                                                    |
| DEVICE_INFO                     | 0x0060 | information concerning the device                                                                                                    |
| SOFTWARE_VERSION_LABEL          | 0x00C0 | firmware version of the device                                                                                                    |
| DMX_START_ADDRESS *             | 0x00F0 | DMX starting address;<br>Range 1 – 512                                                                                                   |
| IDENTIFY_DEVICE *               | 0x1000 | device identification;<br>Two states are possible:<br>identification disabled (value 0x00)<br>and identification enabled (value<br>0x01) |
| DEVICE_MODEL_<br>DESCRIPTION    | 0x0080 | device description, e.g. name                                                                                                    |
| MANUFACTURER_LABEL              | 0x0081 | manufacturer description, e.g.<br>name                                                                                                   |
| DEVICE_LABEL *                  | 0x0082 | additional device description;<br>Up to 32 ASCII characters                                                                              |
| FACTORY_DEFAULTS                | 0x0090 | device default settings                                                                                                    |
| DMX_PERSONALITY                 | 0x00E0 | DMX operational mode                                                                                                    |
| DMX_PERSONALITY_<br>DESCRIPTION | 0x00E1 | description of individual operational modes                                                                                              |
| SENSOR_DEFINITION               | 0x0200 | information concerning the selected temperature sensor                                                                                   |
| SENSOR_VALUE                    | 0x0201 | information concerning sensors                                                                                                    |

| Parameter name                   | PiD    | Description                                              |
|----------------------------------|--------|----------------------------------------------------------|
| DEVICE_HOURS                     | 0x0400 | information concerning the working time counted in hours |
| DEVICE_POWER_CYCLES              | 0x0405 | number of power cycles                                   |
| RESET_DEVICE                     | 0x1001 | restart the device                                       |
| RDM_EXT_DEVICE_UPTIME            | 0x8000 | time in seconds since last run                           |
| RDM_EXT_DEVICE_SERIAL            | 0x8010 | device serial number                                     |
| RDM_EXT_DEVICE_NET_IPV4 *        | 0x8080 | IP address                                               |
| RDM_EXT_DEVICE_NET_<br>GATEWAY * | 0x8081 | gateway                                                  |
| RDM_EXT_DEVICE_NET_<br>MASK *    | 0x8082 | mask                                                     |
| RDM_EXT_DEVICE_NET_MAC *         | 0x8083 | device MAC address                                       |
| RDM_EXT_DEVICE_<br>HARDSWITCH *  | 0x8084 | DMX address set on the DIP Switch                        |

<sup>\* -</sup> editable parameter

## 7 Connection scheme

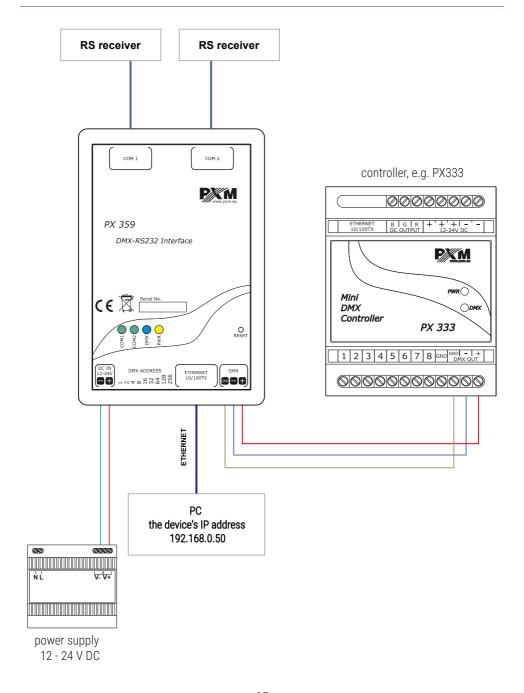

# 8 Dimensions

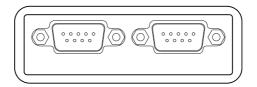

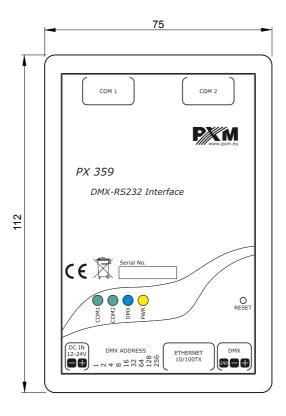

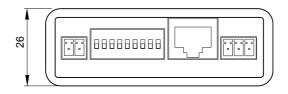

# 9 Technical data

| type                 | PX359                                       |
|----------------------|---------------------------------------------|
| power supply         | 12 – 24V DC                                 |
| DMX input            | 1                                           |
| RS-232 output        | 2 x D-Sub                                   |
| Ethernet connector   | 1                                           |
| DHCP                 | no                                          |
| RDM protocol support | yes                                         |
| connectors           | screw terminals                             |
| power consumption    | max. 1W                                     |
| weight               | 0.1kg                                       |
| dimensions           | width: 75mm<br>height: 112mm<br>depth: 26mm |

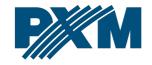

#### **DECLARATION OF CONFORMITY**

PXM Marek Żupnik spółka komandytowa Podłęże 654, 32-003 Podłęże

we declare that our product:

Product name: DMX - RS232 Interface

Product code: PX359

meets the requirements of the following standards, as well as harmonised standards:

PN-EN IEC 63000:2019-01 EN IEC 63000:2018 PN-EN 61000-4-2:2011 EN 61000-4-2:2009 PN-EN 61000-6-1:2019-03 EN IEC 61000-6-1:2019 PN-EN 61000-6-3:2008 EN 61000-6-3:2007

and meets the essential requirements of the following directives:

2011/65/UE **DIRECTIVE OF THE EUROPEAN PARLIAMENT AND OF THE COUNCIL** of 8 June 2011 on the restriction of the use of certain hazardous substances in electrical and electronic equipment Text with EFA relevance.

2014/30/UE **DIRECTIVE OF THE EUROPEAN PARLIAMENT AND OF THE COUNCIL** of 26 February 2014 on the harmonisation of the laws of the Member States relating to electromagnetic compatibility (recast)

Text with FFA relevance

Marek Żupnik spółka komandytowa 32-003 Podlęże, Podlęże 654 NIP 677-002-54-53

mgr inż. Marek Żupnik.